## Check Out a Virtual Computer from Chippewa Valley Schools While at the Clinton-Macomb Public Library

Students and staff can now "borrow" a virtual computer from Chippewa Valley Schools while at the Clinton-Macomb Public Library.

The virtual school computer will be the same Windows 7 computer used at school with Microsoft Office and access to user home directories.

## Get Started!

- 1. Visit the Main or North Branch of the CMPL during regular hours.
- 2. Use your library card to log onto any library workstation.
- 3. Under the Start Menu, open **VMWare View Client**
- 4. Enter **mydesktop.cvs.k12.mi.us** when prompted for a server.
- 5. When prompted to login, use your usual school username and password. The domain is **Chippewa**.
- 6. The library floating menu showing time remaining can be moved with a click and drag if it is covering options you need to access.
- 7. When you are done with the virtual desktop, save your work to your home directory, H:. Then click **Start** > **Log off**.
- 8. Finally, log off from the library computer.

*Please note that some specialized programs such as CAD, Adobe Creative Suite and other specialty licensed software is not available on the virtual desktops.*

## Later…

When you are back at school your work will be waiting for you in My Documents.

## At Home

If you would like to be able to access a virtual desktop from your home computer, ask a teacher for directions to download the VM Ware View Client on your own computer.

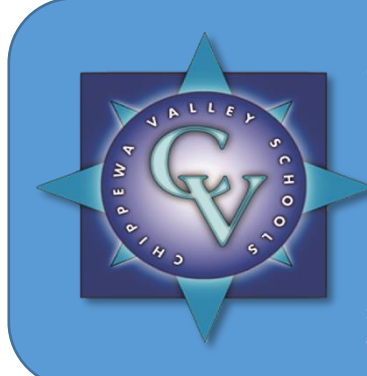

**Now, all CVS students need is Internet access and one of the many supported devices to…**

- **Get on the school network.**
- **Get access to their home directory.**
- **Do schoolwork using Microsoft Office Word, Excel, PowerPoint, and more.**

**No flash drives needed, no need to lug documents back and forth! Using VDI, CVS students without an expensive Windows computer at home can still use a virtual Windows computer on almost any Internet-enabled device or at the CMPL.**